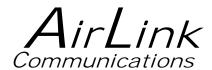

# **Redwing GPRS**

# **User Guide**

Version 1.08

AirLink Communications, Inc.

**September 29, 2003** 

Information in this document is subject to change without notic © Copyright AirLink Communications, Inc, 1993-2003. All rights reserved.

Please send comments to:

email: pubs@AirLink.com

Fax: 510-226-4299

Phone: 510-226-4200

Post: AirLink Communications, Inc.

Attention: Technical Publications Dept.

472 Kato Terrace Fremont, CA 94539

### **Important Notice**

Because of the nature of wireless communications, transmission and reception of data can never be guaranteed. Data may be delayed, corrupted (i.e., have errors) or be totally lost. Although significant delays or losses of data are rare when wireless devices such as the AirLink Communications modem are used in a normal manner with a well-constructed network, the AirLink modem should not be used in situations where failure to transmit or receive data could result in damage of any kind to the user or any other party, including but not limited to personal injury, death, or loss of property. AirLink Communications, Inc., accepts no responsibility for damages of any kind resulting from delays or errors in data transmitted or received using the AirLink Communications modem, or for failure of the AirLink Communications modem to transmit or receive such data.

# Safety and Hazards

Do not operate the AirLink Communications modem in areas where blasting is in progress, where explosive atmospheres may be present, near medical equipment, near life support equipment, or any equipment which may be susceptible to any form of radio interference. In such areas, the AirLink Communications modem MUST BE POWERED OFF. The AirLink Communications modem can transmit signals that could interfere with this equipment. Do not operate the AirLink Communications modem in any aircraft, whether the aircraft is on the ground or in flight. In aircraft, the AirLink Communications modem MUST BE POWERED OFF. When operating, the AirLink Communications modem can transmit signals that could interfere with various onboard systems. The driver or operator of any vehicle should not operate the AirLink Communications modem while in control of a vehicle. Doing so will detract from the driver or operator's control and operation of that vehicle. In some states and provinces, operating such communications devices while in control of a vehicle is an offence.

# Limitation of Liability

The information in this manual is subject to change without notice and does not represent a commitment on the part of AirLink Communications, Inc. AIRLINK COMMUNICATIONS, INC. SPECIFICALLY DISCLAIMS LIABILITY FOR ANY AND ALL DIRECT, INDIRECT, SPECIAL, GENERAL, INCIDENTAL, CONSEQUENTIAL, PUNITIVE OR EXEMPLARY DAMAGES INCLUDING, BUT NOT LIMITED TO, LOSS OF PROFITS OR REVENUE OR ANTICIPATED PROFITS OR REVENUE ARISING OUT OF THE USE OR INABILITY TO USE ANY AIRLINK COMMUNICATIONS, INC. PRODUCT, EVEN IF AIRLINK COMMUNICATIONS, INC. HAS BEEN ADVISED OF THE POSSIBILITY OF SUCH DAMAGES OR THEY ARE FORESEEABLE OR FOR CLAIMS BY ANY THIRD PARTY.

# Redwing GPRS User Guide

# **Table of Contents**

| 1.        |     | Introduction                           | 1  |
|-----------|-----|----------------------------------------|----|
|           | 1.1 | Redwing Product Overview               | 2  |
| 2.        |     | Redwing Network Connection             | 3  |
|           | 2.1 | Internet (TCP/IP) Connections via GPRS | 3  |
| 3.        |     | Redwing GPRS Configuration             | 4  |
|           | 3.1 | Configuration Procedure                | 4  |
|           | 3.2 | Modem Activation                       | 6  |
|           | 3.2 | 2.1 SIM Check                          | 7  |
|           | 3.2 | 2.2 PDP Context                        | 7  |
| 4.        |     | Using AT Commands                      | 9  |
|           | 4.1 | Redwing GPRS Specific AT Commands      | 10 |
|           | 4.2 | Redwing AT Command Summary             | 13 |
|           | 4.3 | Redwing SMS Command Summary            | 15 |
|           | 4.4 | Redwing GPRS Commands                  | 16 |
|           | 4.5 | RIM Specific AT Commands               | 16 |
| <b>5.</b> |     | Redwing GPRS Technical Specifications  | 17 |
|           | 5.1 | Physical Characteristics               | 17 |
|           | 5.2 | Power Specifications                   | 17 |
|           | 5.3 | Environmental                          | 17 |
|           | 5.4 | RF Features                            | 17 |
|           | 5.5 | Status LED Display                     |    |
|           | 5.6 | Application Interface Features         | 18 |

# Redwing GPRS User Guide

#### 1. Introduction

The GSM/GPRS wireless network combines the world's leading wireless standard—the Global System for Mobile Communications (GSM)—with fast, packet-switched access to data networks such as the Internet. Providing this fast access is the General Packet Radio Service (GPRS).

The AirLink GPRS modems are designed to operate in GSM/GPRS networks. Two data services are available in the GSM/GPRS networks: GPRS, a packet switched connection, and SMS, a short message service..

#### **GPRS**

GPRS is an IP-based service that offers fast, packet-switched access to data networks such as the Internet. It is a mobile service that improves the peak-time capacity of a GSM network. GPRS gives packet-switched access over GSM to external data networks with high peak transfer capacity. The main objective of GPRS is to offer access to standard data networks such as TCP/IP. GPRS is a non-voice service designed specifically for transmitting data. It breaks data messages into separate packets for transmission from the mobile device and sends them to destinations in an external network.

Most any Internet-based application or service will run on GPRS. GPRS offers peak throughputs of 40 Kbps (53.6 Kbps raw) Because GPRS capacity is shared among active users in the same coverage area, actual throughputs may vary.

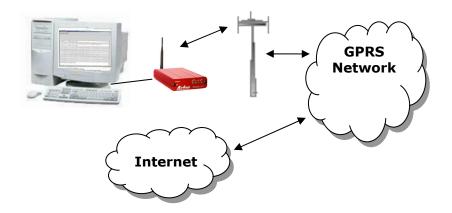

#### 1.1 Redwing Product Overview

The AirLink Redwing GPRS is a rugged, full duplex GPRS modem that provides wireless transport capabilities for fixed and mobile applications. GPRS is an efficient and secure wireless technology that works well for fixed or mobile applications.

The Redwing's rugged form factor is ideal for industrial and commercial applications that require real-time communications. The Redwing provides wireless data communications for a variety of applications, such as telemetry, public safety, SCADA, traffic control, traffic metering, transit arrival systems and more.

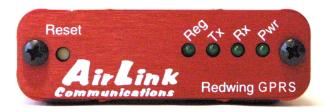

#### Front of Redwing

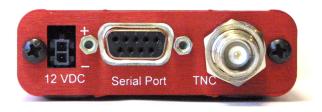

**Back of Redwing** 

## 2. Redwing Network Connection

The AirLink Redwing GPRS modems are capable of providing network connections for GPRS and SMS data.

#### 2.1 Internet (TCP/IP) Connections via GPRS

When using the Redwing GPRS, remote access to is done via a PPP (TCP/IP) connection to the GPRS network. The GPRS carrier actually provides Internet connectivity, and, therefore, it becomes the ISP for that session. Applications such as web browsing, email, FTP, etc should work as they would normally.

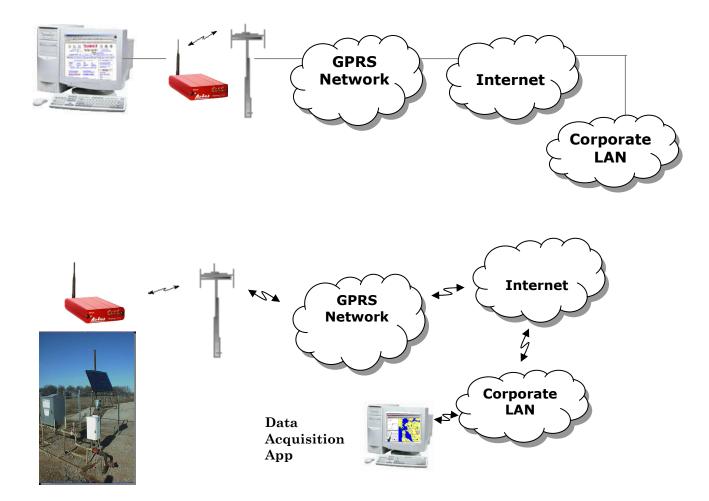

# 3. Redwing GPRS Configuration

Configuration of the Redwing GPRS modem is done using a terminal emulation program like HyperTerminal in Windows.

#### 3.1 Configuration Procedure

- 1. Attach the antennas, DB-9 cable and power to the back of the modem.
- 2. Power on the modem, and ensure the **Pwr** light is lit.
- Attach the modem to the back of the PC with the provided DB-9 cable.
   (Note, if you did not order a cable with your modem, you need a straight-thru RS-232 cable to attach to the modem.)
- 4. Select Start→ Programs→ Accessories→ Communications→ HyperTerminal.

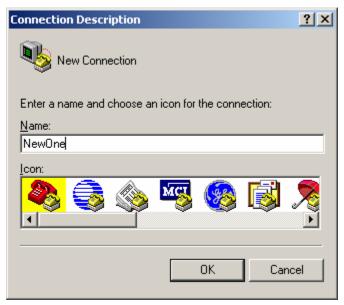

5. Enter the name of the connection and select **OK**.

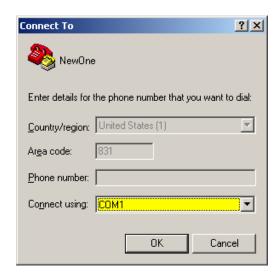

6. For "Connect using" select the COM port that the modem is on (do *not* select a modem driver), then select **OK**.

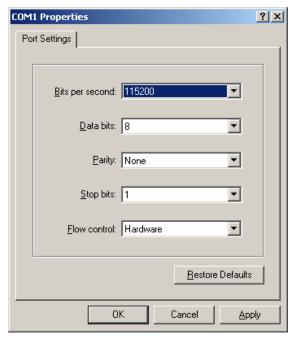

7. Select **115200** for the "Bits per second." Ensure Data Bits: **8**, Parity: **None**, Stop bits: **1** and Flow control: **Hardware**. Then select **OK**.

(These are the factory default settings for a GPRS modem. If you get garbled characters when typing AT commands, change these settings and reconnect to the modem. For example, change the baud rate to 57,600 bits per second and connect again, etc.)

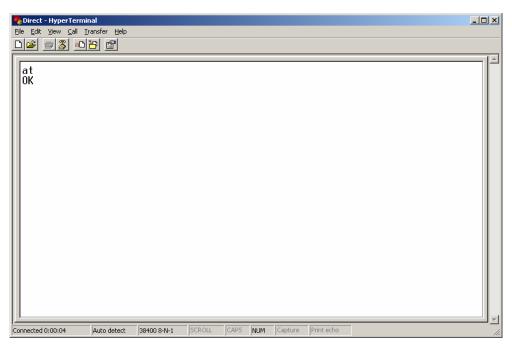

8. Type AT followed by [Enter]. You should receive an "OK" in response.

Other AT commands may now be issued to the modem. See Section **Using AT Commands** for a list of AT commands

#### 3.2 Modem Activation

The Redwing GPRS modem requires a SIM [Subscriber Identity Module] for the modem's account activation. Units will usually be shipped with a SIM installed and be ready to operate. If a SIM is installed, and the modem is in GSM/GPRS coverage, the status indicators will look like the following:

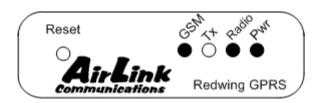

where the status indicators have the following meanings:

GSM indicates GSM coverage if +RSCI=0 indicates GPRS coverage if +RSCI=1

Tx indicates the radio is transmitting

Radio The OEM module radio is on and ready to transmit and receive

**Pwr** The power is on.

If there is no SIM installed or there is no GSM/GPRS coverage, the **GSM** indicator will be off.

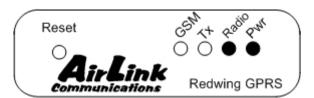

#### Indicating no GSM/GPRS coverage or no SIM installed

Connect up to configure the modem as in the Local Configuration Section .

If you are unfamiliar with using AT commands, please review the **Using AT** Commands Section first.

#### 3.2.1 SIM Check

You can check if a SIM [Subscriber Identity Module] is in the Redwing with the **AT+CIMI** command. If a SIM is in the modem, you will see a response like the following:

at+cimi

310380006255650

OK

The number is the IMSI [International Mobile Subscriber Identity] which is unique to each SIM.

If there is no SIM, there will be a blank response like the following:

at+cimi

OK

#### 3.2.2 PDP Context

Check if the PDP context is correct with the command:

#### AT+CGDCONT?

You should get a response like:

at+cgdcont?

+CGDCONT:1,"IP","proxy","",0,0

#### OK

If you get a blank response, you need to set the PDP context. You need the APN [Access Point Name] which you can obtain from the carrier rep or from whomever you received the account. Most companies will be using a custom APN that allows them to communicate with all

To set the PDP context:

at+cgdcont=1,"IP","apn\_obtained\_from\_carrier"

#### at&w

You only need to do this once after powering up. Henceforth, the modem will use this setting to attach to the GPRS network.

# 4. Using AT Commands

Use a terminal emulation program to connect up to the modem either locally (via the serial port of a computer) or remotely (over an existing internet connection on a PC to the modem at a remote location). Set up to connect to the modem by either method described in Section Error! Reference source not found.

#### Sample AT Commands

Here is an example of entering AT commands, changing some settings, saving and resetting the modem. (Note that any command you are unsure of is explained in *The AT Commands* section.)

Type **AT** and press the Enter key. **AT<enter>** 

You should get a response of "0" or "OK".

To turn on echo and verbose modes, type the following:

#### ATE1V1<enter>

You should see an "OK" response if Verbose Mode was properly activated (V1)

If you should see a "0" response, your modem is in Terse Mode and the V1 command did not adhere.

Try ATV1 again by itself if that happens. You should see an "OK" response now.

To set the baud rate, (like 115200), type the following:

#### ATS23=115200,8N1<enter>

You should get an "OK" (if in Verbose Mode)

**Note**: Command settings take effect immediately unless otherwise noted in the description.

Note: HyperTerm needs to be disconnected and reconnected after each baud rate change to have it take effect.

#### 4.1 Redwing GPRS Specific AT Commands

These AT commands are specific to the Redwing GPRS devices and GPRS networks.

| Command    | Description                                                          |
|------------|----------------------------------------------------------------------|
| <b>A</b> / | Reissue the last command                                             |
| A          | Answer a call                                                        |
| Dn         | Mobile-initiated call to dialable number n                           |
| DL         | redial last telephone number used                                    |
| E          | set command echo mode                                                |
| Н          | disconnect existing connection                                       |
| I          | display product identification information                           |
| 0          | switch from command mode to data mode                                |
| S0         | set number of rings before automatically answering the call          |
| S1         | count the number of incoming rings                                   |
| S2         | set the character used to escape from data mode                      |
| S3         | set termination character for a command prompt                       |
| S4         | set response formatting character                                    |
| S5         | set editing character for a command prompt                           |
| S6         | set pause before blind dialing                                       |
| S7         | set number of seconds to wait for connection to complete             |
| S8         | set number of seconds to wait when there is a comma dial modifier    |
| S10        | set disconnection delay after indicating the absence of data carrier |
| S12        | set the escape code guard time                                       |
| S13        | set the disconnection delay after a call has been terminated         |
| V          | set result code format mode                                          |
| X          | set CONNECT result code format and call monitoring                   |
| Z          | set all current parameters to a user-defined profile                 |
| &C         | set circuit Data Carrier Detect (DCD) function mode                  |
| &D         | set circuit Data Terminal Ready (DTR) function mode                  |
| &F         | set all current parameters to manufacturer defaults                  |
| &V         | display current configuration                                        |
| &W         | store current parameter to user-defined profile                      |

| Command                        | Description                                                                                                    |
|--------------------------------|----------------------------------------------------------------------------------------------------|
| +CGDCONT=cid,PDP_type, APN [?] | Define the PDP context. Must be defined before a connection can be made to the GRPS network. Needs to be configured only once, the parameters are saved and used each time a connection is made to the GPRS network. |
|                                | <ul><li>cid = PDP Context Identifier: numeric parameter that specifies a<br/>PDP context definition.</li></ul>                                                                                                    |
|                                | PDP_type = Packet Data Protocol type = "IP"                                                                                                    |
|                                | APN = Access Point Name a logical name that is used to select the GGSN or the external packet data network. Can only be what's defined on the SIM AT+CGDCONT = 1,"IP","proxy"                                        |
|                                | AT+CGDCONT = 1,"IP","public"                                                                                                    |
| +COPS?                         | Returns the currently selected network operator.                                                                                                    |
|                                | AT+COPS?                                                                                                    |
|                                | AT&T Wireless                                                                                                    |
|                                | OK                                                                                                    |
| +CREG                          | network registration                                                                                                    |
| +GMI                           | request manufacturer identification                                                                                                    |
| +GMM                           | request TA model identification                                                                                                    |
| +GMR                           | request TA revision identification                                                                                                    |
| +GSN                           | request TA serial number identification – International Mobile Equipment Identification (IMEI)                                                                                                    |
| +ICCID?                        | Returns the 20 digit SIM ID                                                                                                    |
|                                | AT+ICCID?<br>89310380101024729959                                                                                                    |
|                                | OK                                                                                                    |
| +IPR                           | set fixed local rate                                                                                                    |

| Command | Description                                               |
|---------|-----------------------------------------------------------|
| +RCIQ?  | Returns the current cell information.                     |
|         | AT+RCIQ?                                                  |
|         | Serving Cell Info:                                        |
|         | BSIC: 5                                                   |
|         | TCH: 563                                                  |
|         | RSSI: -82dBm                                              |
|         | LAC: 6035                                                 |
|         | Cell ID: 4043                                             |
|         | Dedicated Channel Info:                                   |
|         | TCH: 564                                                  |
|         | Channel Mode: 0                                           |
|         | ок                                                        |
|         | If there is not coverage, or unit has not yet registered: |
|         | AT+RCIQ?                                                  |
|         | +RCIQ:                                                    |
|         | Not Registered with Network                               |
|         | BSIC = Base Transceiver Station Identity Code             |
|         | TCH = Traffic Channel                                     |
|         | RSSI = Received Signal Strength Indicator                 |
|         | LAC = Location Area Code                                  |
|         |                                                           |

## 4.2 Redwing AT Command Summary

Following is a summary of all the AT commands for the Redwing GPRS. For more information on these commands, see **AT Command Reference Guide** for the RIM OEM Radio Modem 1902G and 1802G.

| Command                 | Description                                                                   |
|-------------------------|-------------------------------------------------------------------------------|
| A/                      | reissue the last command                                                      |
| +++AT                   | ESC from data mode to command mode                                            |
| ATA                     | answer a call                                                                 |
| ATD                     | mobile-initiated call to dialable number                                      |
| ATD> <mem><n></n></mem> | initiate call to phone number in memory <mem></mem>                           |
| ATD> <n></n>            | initiate call to phone number in current memory                               |
| ATD> <str></str>        | initiate call to phone number in memory with corresponding alphanumeric field |
| ATDL                    | redial last telephone number used                                             |
| ATE                     | set command echo mode                                                         |
| ATH                     | disconnect existing connection                                                |
| ATI                     | display product identification information                                    |
| ATL                     | set monitor speaker volume                                                    |
| ATM                     | set monitor speaker mode                                                      |
| ATO                     | switch from command mode to data mode                                         |
| ATP                     | select pulse dialing                                                          |
| ATQ                     | set result code presentation mode                                             |
| ATS0                    | set number of rings before automatically answering the call                   |
| ATS1                    | count the number of incoming rings                                            |
| ATS2                    | set the character used to escape from data mode                               |
| ATS3                    | set termination character for a command prompt                                |
| ATS4                    | set response formatting character                                             |
| ATS5                    | set editing character for a command prompt                                    |
| ATS7                    | set number of seconds to wait for connection to complete                      |
| ATS8                    | set number of seconds to wait when there is a comma dial modifier             |
| ATS10                   | set disconnection delay after indicating the absence of data carrier          |
| ATS12                   | set the escape code guard time                                                |
| ATS13                   | set the disconnection delay after a call has been terminated                  |
| ATV                     | set result code format mode                                                   |
| ATX                     | set CONNECT result code format and call monitoring                            |

| Command  | Description                                                                                    |
|----------|------------------------------------------------------------------------------------------------|
| ATZ      | set all current parameters to a user-defined profile                                           |
| AT&C     | set circuit Data Carrier Detect (DCD) function mode                                            |
| AT&D     | set circuit Data Terminal Ready (DTR) function mode                                            |
| AT&F     | set all current parameters to manufacturer defaults                                            |
| AT&V     | display current configuration                                                                  |
| AT&W     | store current parameter to user-defined profile                                                |
| AT+DR    | V.42bis data compression reporting control                                                     |
| AT+DS    | V.42bis data compression control                                                               |
| AT+GCAP  | request complete terminal adaptor (TA) capabilities list                                       |
| AT+GMI   | request manufacturer identification                                                            |
| AT+GMM   | request TA model identification                                                                |
| AT+GMR   | request TA revision identification                                                             |
| AT+GSN   | request TA serial number identification – International Mobile Equipment Identification (IMEI) |
| AT+ICF   | set terminal equipment to terminal adaptor (TE-TA) control character framing                   |
| AT+IFC   | set TE-TA local data flow control                                                              |
| AT+ILRR  | set TE-TA local rate reporting mode                                                            |
| AT+IMODE | set the interface communication mode                                                           |
| AT+IPR   | set fixed local rate                                                                           |
| AT+CAOC  | set advice of charge                                                                           |
| AT+CBST  | select bearer service type                                                                     |
| AT+CCFC  | call forwarding number and conditions control                                                  |
| AT+CCUG  | closed User Group control                                                                      |
| AT+CCWA  | call Waiting Control                                                                           |
| AT+CEER  | extended error report                                                                          |
| AT+CGMI  | request manufacturer identification                                                            |
| AT+CGMM  | request model identification                                                                   |
| AT+CGMR  | request revision identification                                                                |
| AT+CGSN  | request product serial number identification (Identical with +GSN)                             |
| AT+CSCS  | select TE Character Set                                                                        |
| AT+CSTA  | select Type of Address                                                                         |
| AT+CHLD  | call hold and multiparty                                                                       |
| AT+CIMI  | request international mobile subscriber identity                                               |
| AT+CLCC  | list current calls of ME                                                                       |

| Command | Description                                                                     |
|---------|---------------------------------------------------------------------------------|
| AT+CLCK | facility lock                                                                   |
| AT+CLIP | calling line identification presentation                                        |
| AT+CLIR | calling line identification restriction                                         |
| AT+CLVL | set the volume                                                                  |
| AT+CMEE | report mobile equipment error                                                   |
| AT+COLP | connected line identification presentation                                      |
| AT+COPS | operator selection                                                              |
| AT+CPAS | mobile equipment activity status                                                |
| AT+CPBF | find phone book entries                                                         |
| AT+CPBR | read current phone book entries                                                 |
| AT+CPBS | select phone book memory storage                                                |
| AT+CPBW | write phone book entry                                                          |
| AT+CPIN | enter PIN                                                                       |
| AT+CPWD | change password                                                                 |
| AT+CR   | service reporting control                                                       |
| AT+CRC  | set cellular result codes for incoming call indication                          |
| AT+CREG | network registration                                                            |
| AT+CRLP | select radio link protocol parameters for originating non-transparent data call |
| AT+CSQ  | signal quality report                                                           |

# 4.3 Redwing SMS Command Summary

| Command | Description                            |
|---------|----------------------------------------|
| AT+CMGD | delete SMS message                     |
| AT+CMGF | select SMS message format              |
| AT+CMGL | list SMS messages from preferred store |
| AT+CMGR | read SMS message                       |
| AT+CMGS | send SMS message                       |
| AT+CMGW | write SMS message to memory            |
| AT+CMSS | send SMS message from storage          |
| AT+CMGC | send SMS Command                       |
| AT+CNMI | new SMS message indications            |
| AT+CPMS | preferred SMS Message Storage          |

| Command | Description                        |
|---------|------------------------------------|
| AT+CRES | restore SMS settings               |
| AT+CSAS | save SMS settings                  |
| AT+CSCA | SMS Service Center Address         |
| AT+CSCB | select cell broadcast SMS messages |
| AT+CSDH | show SMS text mode parameters      |
| AT+CSMP | set SMS text mode parameters       |
| AT+CSMS | select Message Service             |

# 4.4 Redwing GPRS Commands

| Command    | Description                                     |
|------------|-------------------------------------------------|
| AT+CGDCONT | define PDP context                              |
| AT+CGQREQ  | quality of service profile (requested)          |
| AT+CGQMIN  | quality of service profile (minimum acceptable) |
| AT+CGACT   | context activation                              |
| AT+CGATT   | GPRS attach or detach                           |
| AT+CGPADDR | show PDP address                                |
| AT+CGCLASS | GPRS mobile station class                       |
| AT+CGEREP  | control unsolicited GPRS event reporting        |
| AT+CGREG   | network registration status                     |
| AT+CGSMS   | select service for MO SMS messages              |

## 4.5 RIM Specific AT Commands

| Command     | Description                                                                  |
|-------------|------------------------------------------------------------------------------|
| ATRIMRADIO  | turn the radio on or off using the software                                  |
| ATRIMDEVICE | perform a hard reset of the modem                                            |
| AT+ICCID    | return integrated circuit card identification from the SIM card              |
| AT+RCIQ     | query cell parameter information                                             |
| AT+RSCI     | RIM select coverage indicator. Indicates which network is providing coverage |

# 5. Redwing GPRS Technical Specifications

#### 5.1 Physical Characteristics

Weight: < 1 lb.

Size: 3.3" wide x 2" high x 6.8" long RF Antenna Connector: 50 Ohm TNC

Serial Interface: RS232 DB-9F

Rugged aluminum case

#### 5.2 Power Specifications

Input Voltage: 10 VDC to 28 VDC Idle Input Current: 20 mA at 12V

Typical Transmit/Receive: 80ma at 12VDC Max Input Current 150 ma at 12 VDC

#### 5.3 Environmental

Operating ranges: -30°C to +70°C\* (<10%duty cycle limit above 60 °C) Humidity: 5%-95%Non-condensing

#### 5.4 RF Features

Network: 1900/850 MHz GSM/GPRS

Transmit frequency:  $1850-1910 \, \mathrm{MHz}$  and  $824-849 \, \mathrm{MHz}$  Receiver frequency:  $1930-1990 \, \mathrm{MHz}$  and  $869-894 \, \mathrm{MHz}$ 

Transmit power range at antenna port: 1.0 W for 1900 MHz and

0.8W for 850 MHz

Transmitter can reduce output power when near a base station as per GSM

specifications

Receiver sensitivity: typical -107 dBm (2.2439% bit error rate)

Multislot Class 8

FCC certified (FCC Identifier GGL-R1902G)

Industry Canada certified (certification #4481A-R1902G)

#### 5.5 Status LED Display

 $\begin{tabular}{ll} GSM & indicates GSM coverage if +RSCI=0 \end{tabular}$ 

indicates GPRS coverage if +RSCI=1

Tx indicates the radio is transmitting

Radio The OEM module radio is on and ready to transmit and receive

**Pwr** The power is on.

#### **5.6 Application Interface Features**

RS232, 1200 bps to 115.2 kbps